# **ЦИФРОВОЙ ИЗМЕРИТЕЛЬ ОСВЕЩЕННОСТИ DT-1309 РУКОВОДСТВО ПО ЭКСПЛУАТАЦИИ**

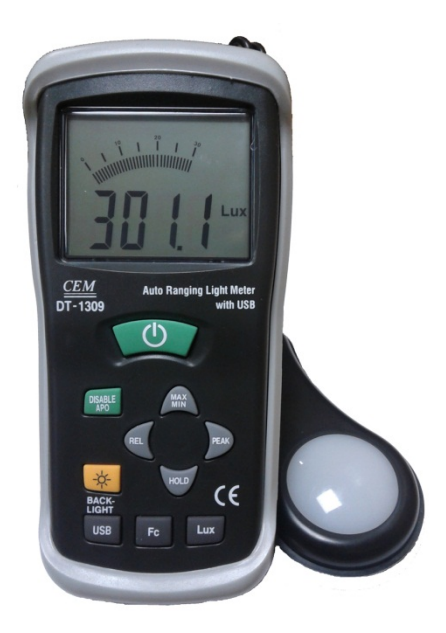

www.rusgeocom.ru

# **СОДЕРЖАНИЕ**

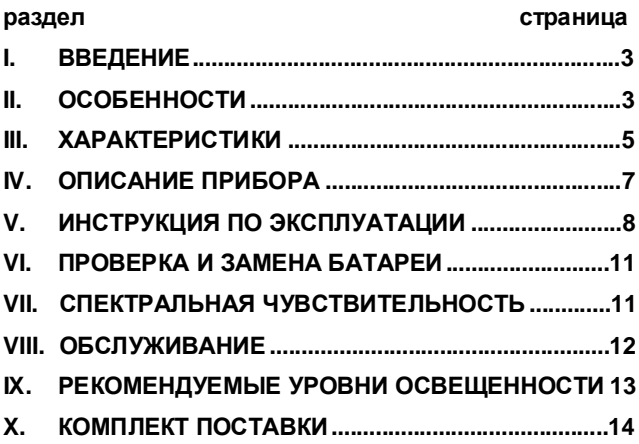

# **I. ВВЕДЕНИЕ**

- Этот цифровой прецизионный прибор предназначен для измерения освещенности (люкс или футкандела).
- Спектральная чувствительность прибора соответствует относительной спектральной световой эффективности C.I.E.
- Прибор полностью скорректирован по косинусу от ошибки при измерении освещённости, создаваемой светом, падающим под углом.
- Благодаря своей конструкции этот прибор– компактный, прочный и удобно располагается в руке.
- В качестве светочувствительного датчика в этом приборе используется высокостабильный, с продолжительным сроком службы кремниевый фотодиод со специальным корригирующим фильтром.

# **II.ОСОБЕННОСТИ**

• Диапазон измерения освещенности от 0.1 люкс до 0.1 килолюкс или от 0.01 фут-канделы до 0.01 килофут-канделы.

- Высокая чувствительность и быстрый отклик.
- Возможность фиксации текущего измеренного значения.
- Легко читаемая размерность и знак измеренной величины.
- Автоматическая установка нуля.
- Спектральная чувствительность прибора скорректирована к спектральной чувствительности человеческого глаза.
- Не требуются дополнительные вычисления для нестандартных источников света.
- Короткое время нарастания и спада.
- Пиковый детектор позволяет регистрировать импульсный сигнал с минимальной длительностью 10мкс.
- Возможность выбора размерности измерений: люкс или фут-кандела.
- Время до автоматического выключения прибора 20 минут.
- Регистрация минимального и максимального результатов измерений.
- Относительные измерения и автоматическая установка нулевого показания.
- Легко читаемый большой дисплей с подсветкой.
- USB порт для подключения к ПК

#### **III. ХАРАКТЕРИСТИКИ**

- Дисплей: 3¾ цифровой жидкокристаллический с быстрой графической 40 сегментной шкалой. Диапазоны измерения: 400.0лк, 4000лк, 40.00клк, 400.0клк / 40.00 фут-кд, 400.0 фут-кд, 4000 фут-кд, 40.00 килофут-кд. примечание: 1 фут-кд = 10.76лк, 1клк = 1000лк, 1 фут-кд = 1000 фут-кд.
- Индикация перегрузки: символ "OL" на дисплее.
- Спектральная чувствительность: соответствует относительной спектральной световой эффективности C.I.E. (спектральная чувствительность человеческого глаза).
- Отклонение от относительной спектральной световой эффективности C.I.E. V(λ): ≤ 6%. Отклонение чувствительности от косинуса для света, падающего под углом: ≤ 2%
- Погрешность: ±5% rdg±10d.(<10,000Lux) ±10% rdg±10d.(>10,000Lux)
- Повторяемость: ±3%
- Время обновления результата измерения: 1.5 раза в секунду для квазианалоговой графической

5

www.rusgeocom.ru

шкалы;1.5 раза в секунду для цифрового дисплея.

- Фотодатчик: кремниевый фотодиод со спектрально корректирующим фильтром.
- Рабочая температура и влажность: 0°C~40°C (32°F~104°F), отн. влажность 0%~80%.
- Температура и влажность при хранении: -10°C~50°C (14°F~140°F), отн. влажность 0%~70%.
- Питание: батарея 9В.
- Длина шнура фотодатчика: около 150см.
- Габариты фотодатчика: 115(Д) x 60(Ш) x 20(В) мм;
- Габариты прибора: 170(Д) х 80(Ш) х 40(В) мм;
- Масса: 390г.
- Принадлежности: чехол для транспортировки; батарея 9 В (установлена в прибор); руководство по эксплуатации.

# **IV. ОПИСАНИЕ ПРИБОРА**

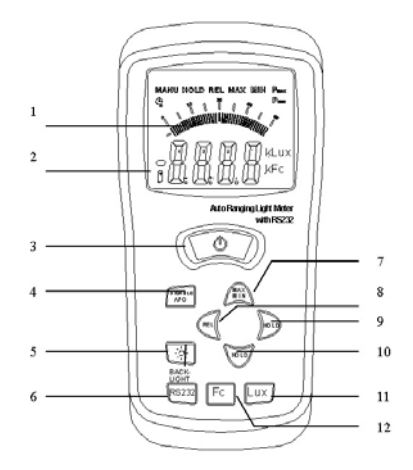

1. ЖК-дисплей: цифровой дисплей 3¾ с максимальным показанием 3999; отображающий знак измеряемой величины, десятичную точку и символ размерности. 2. Автоматический выбор диапазона:(400.0лк, 4000лк, 40.00клк и 300.0клк) и (40.00 фут-кд, 400.0 фут-кд, 4000 фут-кд и 40.00 килофут-кд).

3. Кнопка включение/выключения питания прибора.

4. Кнопка включение/выключения автоматического

отключения прибора

#### 5. Кнопка BACK-LIGHT: включение/выключения

#### подсветки дисплея

6. Кнопка подключения к ПК через USB (Примечание:

Если вы нажмете кнопку USB, прибор будет ждать подключения к ПК, если вы

не хотите, соединяться с ПК, вы должны перезапустить прибор.)

7. Кнопка MAX/MIN: вывода на дисплей макс./мин.

зарегистрированных значений.

8. Кнопка REL: управления режимом относительных

измерений

9. Кнопка PEAK: управление режимом пикового Детектора

10. Кнопка HOLD: фиксации текущего показания.

11. Кнопка LUX: выбора единиц размерности люкс

12. Кнопка FC: выбора единиц размерности фут/кд

# **V. ИНСТРУКЦИЯ ПО ЭКСПЛУАТАЦИИ**

- 1. Включите прибор, нажав кнопку включения питания.
- 2. Выберите шкалу измерения люкс или фут-кандела.
- 3. Снимите защитную крышку с фотодатчика и

расположите его горизонтально лицевой стороной в направлении источника света.

- 4. Прочтите показание освещенности на ЖК-дисплее.
- 5. Состояние перегрузки, индицируемое на дисплее наличием только символа "OL", означает слишком большую величину входного сигнала; в этом случае необходимо выбрать больший диапазон.
- 6. Нажмите кнопку HOLD для фиксации на дисплее текущего показания. При этом процедура измерения будет приостановлена. Для возврата в режим измерения еще раз нажмите на кнопку HOLD.
- 7. Для включения пикового детектора нажмите и удерживайте кнопку PEAK, пока на дисплее не появится символ "CAL". Затем нажатием все той же кнопки PEAK выберите режим регистрации Pmax или Pmin и поместите фотодатчик в зону, освещаемую импульсным источником. Для возврата в обычный режим измерения нажмите и удерживайте кнопку PEAK дольше 2 секунд.
- 8. При каждом нажатии на кнопку MAX/MIN производится циклический выбор отображаемого значения: максимального зарегистрированного ("MAX"), минимального зарегистрированного ("MIN")

или текущего измеренного (мигающий индикатор "MAX/MIN"). Для выхода из режима регистрации минимального/максимального значения нажмите и удерживайте кнопку MAX/MIN дольше 2 секунд.

- 9. При нажатии кнопки REL включается режим относительного измерения. Текущее показание в этот момент заносится в память прибора в качестве опорной величины, а показание прибора становится нулевым. Для выхода из этого режима нажмите кнопку REL еще раз.
- 10.В любой момент времени нажатием кнопки RESET может быть произведен сброс ранее выбранных режимов и функций прибора (HOLD, MAX/MIN, REL, PEAK, кроме подсветки); после нажатия этой кнопки возобновляется отсчет времени до автоматического выключения и обнуление текущего показания.
- 11.Для включения подсветки нажмите соответствующую кнопку. Для выключения подсветки нажмите эту же кнопку еще раз.
- 12. После завершения измерений закройте фотодатчик крышкой и выключите прибор.

## **VI. ПРОВЕРКА И ЗАМЕНА БАТАРЕИ**

- 1. При недостаточном заряде для нормальной работы прибора батареи питания на дисплее появится соответствующий символ. В этом случае необходимо заменить батарею питания.
- 2. Выключите прибор, выверните фиксирующий винт с помощью отвертки и снимите крышку батарейного отсека.
- 3. Извлеките батарею из прибора, замените ее новой стандартной батареей 9В. Установите на место крышку батарейного отсека.

#### **VII. СПЕКТРАЛЬНАЯ ЧУВСТВИТЕЛЬНОСТЬ**

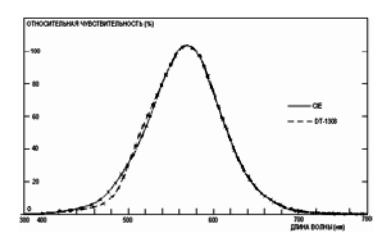

В качестве датчика в данном приборе использован фотодиод с фильтрами, обеспечивающими спектральную чувствительность, соответствующую функции относительной спектральной световой эффективности C.I.E. (международной комиссии по освещенности) (см. рисунок).

#### **VIII. ОБСЛУЖИВАНИЕ**

- 1. При необходимости протирайте влажной тканью белый пластиковый диск на лицевой стороне фотодатчика.
- 2. Не допускается хранение прибора в условиях высокой влажности и температуры.
- 3. Уровни для справки указаны на лицевой панели. Прибор показывает освещенность плоскости, в которой расположена вершина сферы датчика.
- 4. Период между калибровками и поверками фотодатчика сильно зависит от условий эксплуатации прибора. Но в основном снижение чувствительности прямо пропорционально интенсивности излучения источника света во время работы прибора. Поэтому для обеспечения заявленной точности прибора рекомендуем периодически производить калибровку и поверку прибора.

# **IX. РЕКОМЕНДУЕМЫЕ УРОВНИ**

## **ОСВЕЩЕННОСТИ**

1фут-кд = 10.76лк

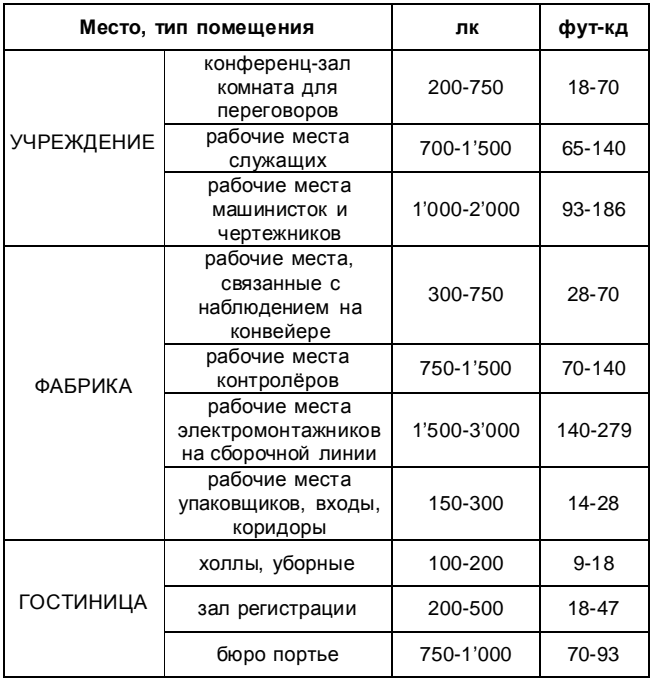

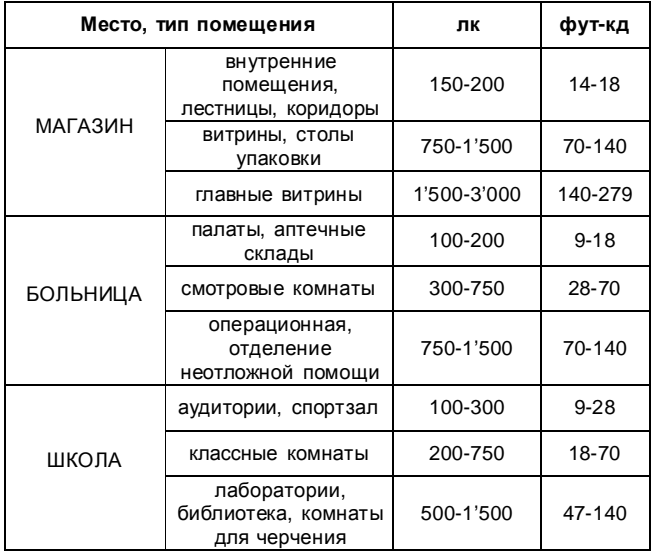

## **Подключение к ПК**

Системные требования: Windows 2000 или XP или Vista

# **Минимальные требования к аппаратному**

#### **обеспечению:**

ПК или ноутбук с Pentium 90 МГц или выше 32 MB оперативной памяти;

По меньшей мере 7 MB пространства жесткого диска, доступных для установки USB-программного обеспечения. Рекомендуемое разрешение дисплея 800х600 с качеством изображения (16 бит).

# **Установка ПО на ПК**

1. Вставьте CD-диск в CD-ROM, через некоторое время на экране появится интерфейс установки. Теперь следуйте инструкциям программы установки.

# **Соединение**

- 1. После того как программа установлена включите прибор.
- 2. Запустить программу.
- 3. Выберите COM порт 4.
- 4. Подключите прибор к ПК с помощью USB кабеля.
- 5. Прежде чем нажать кнопку USB на приборе убедитесь что выбрали правильный COM порт.
- 6. Если соединение установлено, то на экране ПК появятся показания прибора.<br>В прибора.

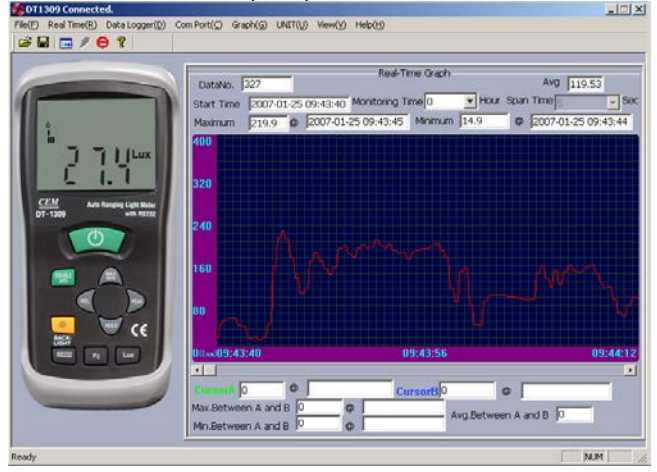

15 Если соединение не произошло, появится сообщение "Нет

www.rusgeocom.ru

#### связи" на экране ПК.

(Если вы хотите отсоединить прибор от ПК, вы должны сначала нажать кнопку USB на приборе и далее закрыть программу на ПК).<br>**Екритар** 

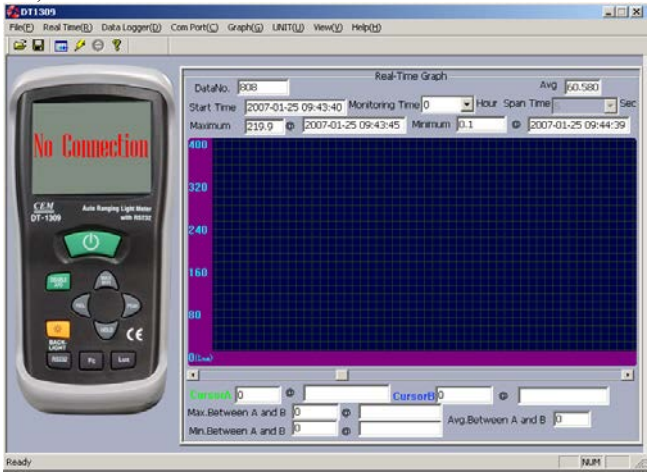

# **X. КОМПЛЕКТ ПОСТАВКИ**

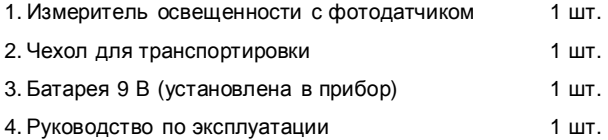